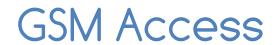

Wiring & Configuration of Modem GSM DA-1460 & universal interface DA-1715.

**Dinec International** 

16/08/12

# Content

| 1. Modem GSM DA-1460 and universal interface DA-1715 | 2 |
|------------------------------------------------------|---|
| a. Wiring                                            | 2 |
| b. Modem configuration                               |   |
|                                                      |   |
| 2. DBM6000 Configuration                             |   |
| a. The access unit                                   |   |
| b. Users                                             | 3 |
| 3 Utilisation                                        | 3 |

#### 1. Modem GSM DA-1460 and universal interface DA-1715

#### a. Wiring

| Universal interface DA-1715 | Modem GSM DA-1460     |
|-----------------------------|-----------------------|
| D1/RX                       | DB9 : White (RX)      |
| +12                         | RJ11 : Purple + Red   |
| GND                         | RJ11 : Yellow + Brown |

Modem GSM DA-1460

**IMPORTANT**: The universal interface MUST BE have the flash

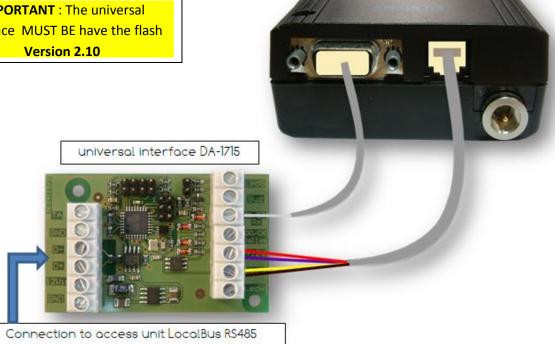

### b. Modem configuration

For the DBM6000 may communicate properly with the modem, it is necessary to configure the modem as follows:

Connect the modem directly to a COM port of your PC and with a communication program (Putty, Hyper Terminal, ...) connect to the modem to <u>9600bps</u> and enter the following commands to configure the modem:

- $AT \rightarrow This$  command will initialize the modem i.
- ii.  $AT+CLIP=1 \rightarrow Activation$  command of phone number display.
- $AT+IPR=9600 \rightarrow Com port speed command.$ iii.
- $AT&W \rightarrow S$  ave all change in the modem configuration. iv.

You can check the modem configuration with the following command: AT&V

## 2. DBM6000 Configuration

The modem must be connected to the access unit that you want to use via the universal interface previously wired to the communication bus.

- a. The access unit: In your installation, edit the access unit that you have connected the modem-Interface and in the corresponding reader tab (Adr0 or Adr1) check that the reader used has been a "Proximity (LocalBus)".
- b. Users: To allow a user to have access with his mobile phone (Gsm), you must encode his phone number in place of the badge number. You can encode this phone number in « Badge 1 » or in « Badge 2 ». The phone number MUST be in international format but without the 00 or the + sign.

**Example:** The number 0032475888999 or +32475888999 are in international format and it MUST be change like that: **32475888999** 

#### 3. Utilisation

When your system is configured, the user scan open the access simply if they call the Gsm modem.

The access will automatically open after 2 rings and this with the identification call number of the user.

When the access is open, the user just stops call to avoid any communication cost.

Note: Don't mask the user call number if you want that the system work properly.